# Part 5: Client Functions

## Calem Enterprise Training

Summer 2024 Austin, Texas

**CONFIDENTIAL** 

### Product Overview – Functions

CalemEAM

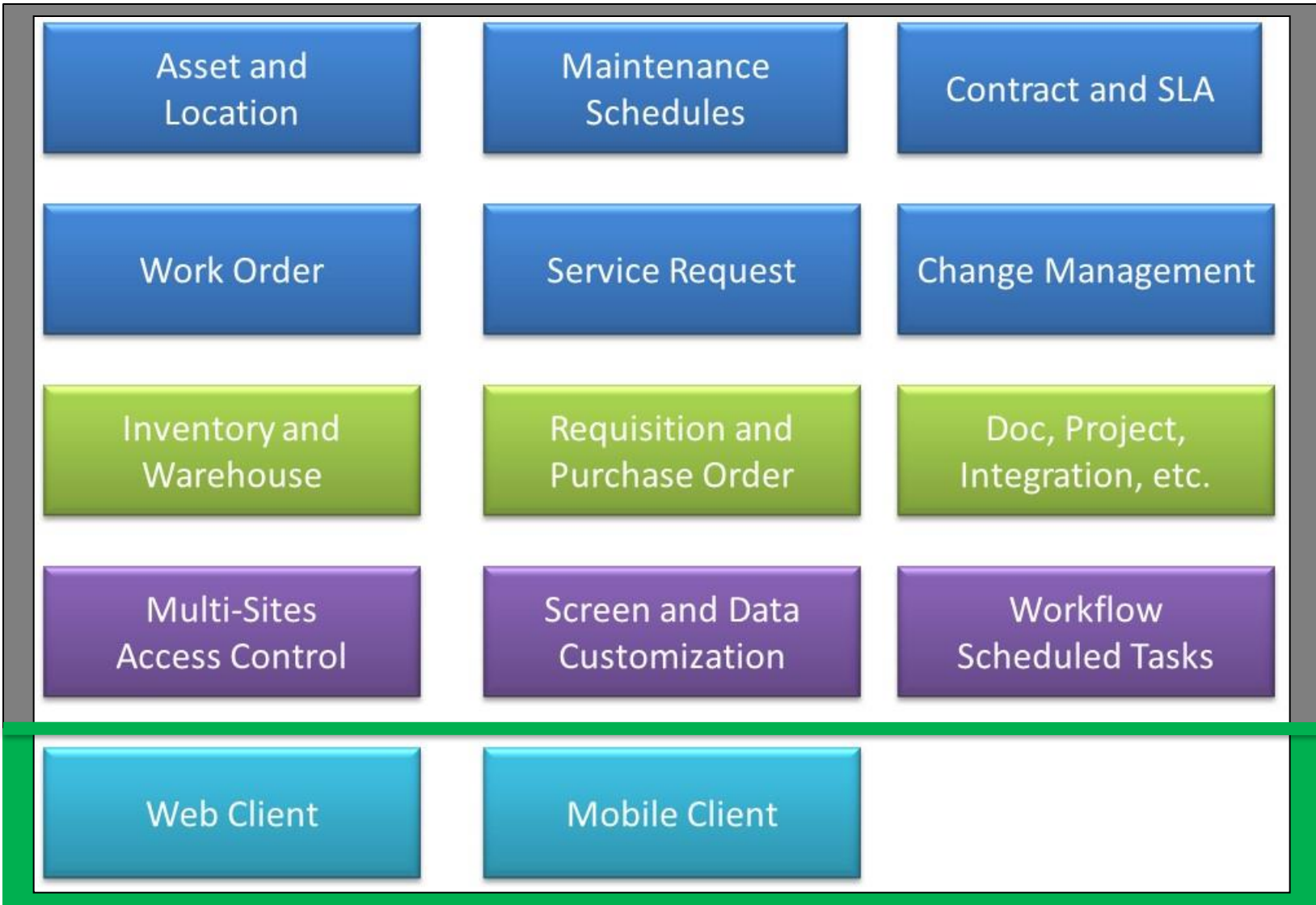

#### **Goals**

I know how to set up Calem Mobile for my devices

I know how to login and use Calem Mobile

I know what features are available in Calem Mobile

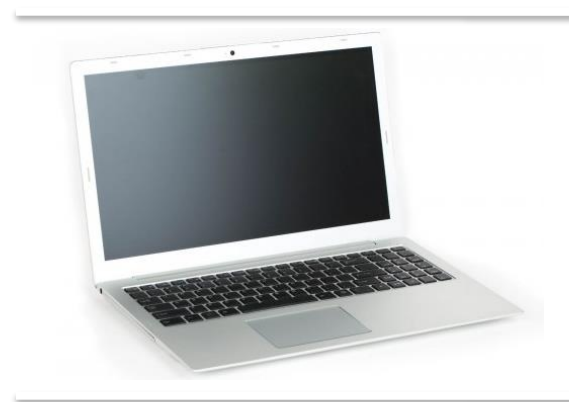

#### **Calem Web for Chrome, Edge, Safari, FireFox**

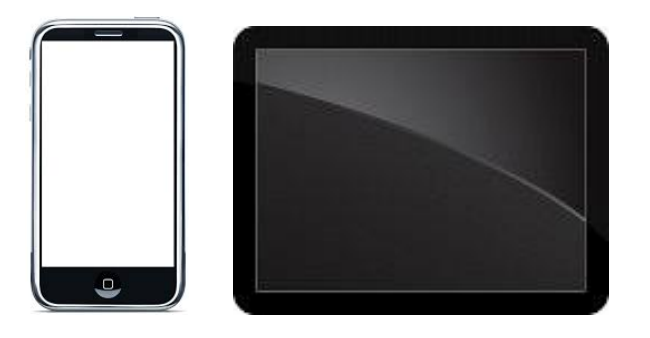

**Calem Mobile Apps for iOS and Android**

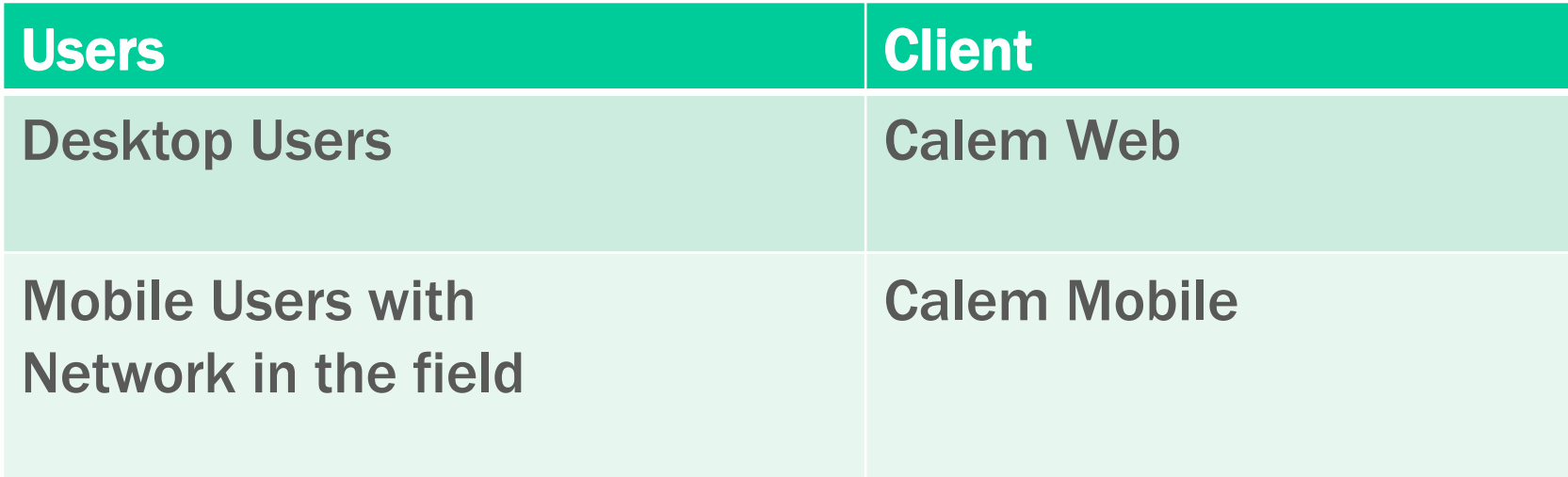

### Calem Touch

- Install from AppStore: "CalemEAM"
- Install from Google Play: "CalemEAM"

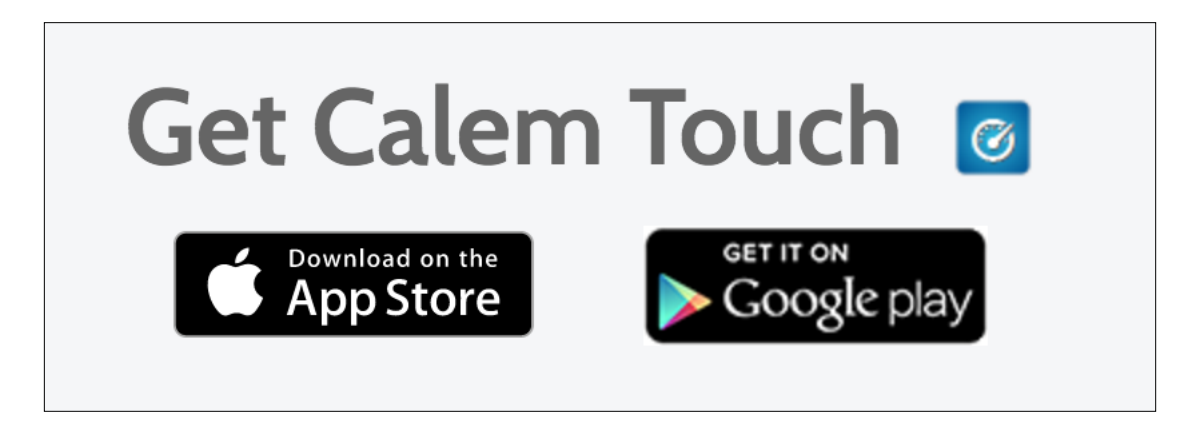

CalemEAM

### Calem Web – Hands-On

- Install Chrome to desktop if not available
	- Chrome is preferred due to its superior performance
- Login to Calem Enterprise with Chrome Browser

### Calem Mobile – Hands-On

- Install Calem Mobile from AppStore to iPhone or iPad
- Install Calem Mobile from Google Play to Android Phone or Tablet
- Mobile Features:
	- Attach a picture to a work order
	- Scan an asset barcode to bring up the asset screen
	- Set Geolocation for an asset/location
- For Admin Users (optional)
	- Customize a list form for phones
	- Customize a read form for iPads/tablets

## Thank You for Attending the CalemEAM Training! Visit Us at www.calemeam.com

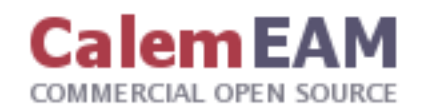